### **Table of Contents**

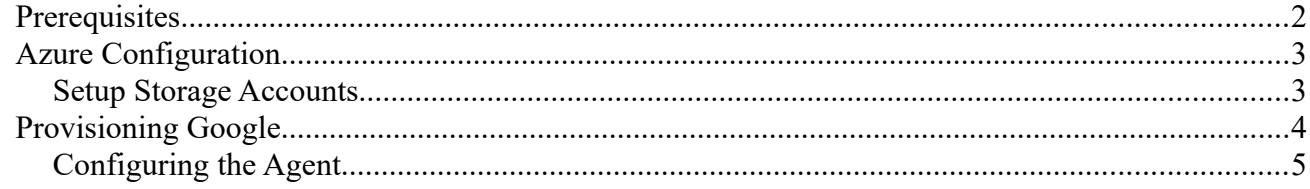

## **Prerequisites**

In order to make use of this cmdlet the firewall on the Azure SQL Server will need to be configured to "Allow Azure services and resources to access this server". If this is not configured then GatewayTimeout errors will be experienced.

### **Azure Configuration**

### **Setup Storage Accounts**

Choose LRS for lower costs:

Home > Storage accounts >

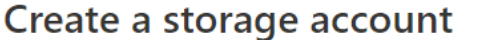

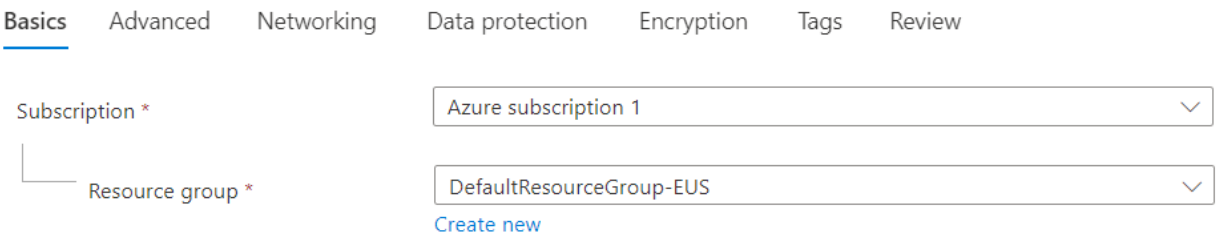

 $\cdots$ 

#### Instance details

If you need to create a legacy storage account type, please click here.

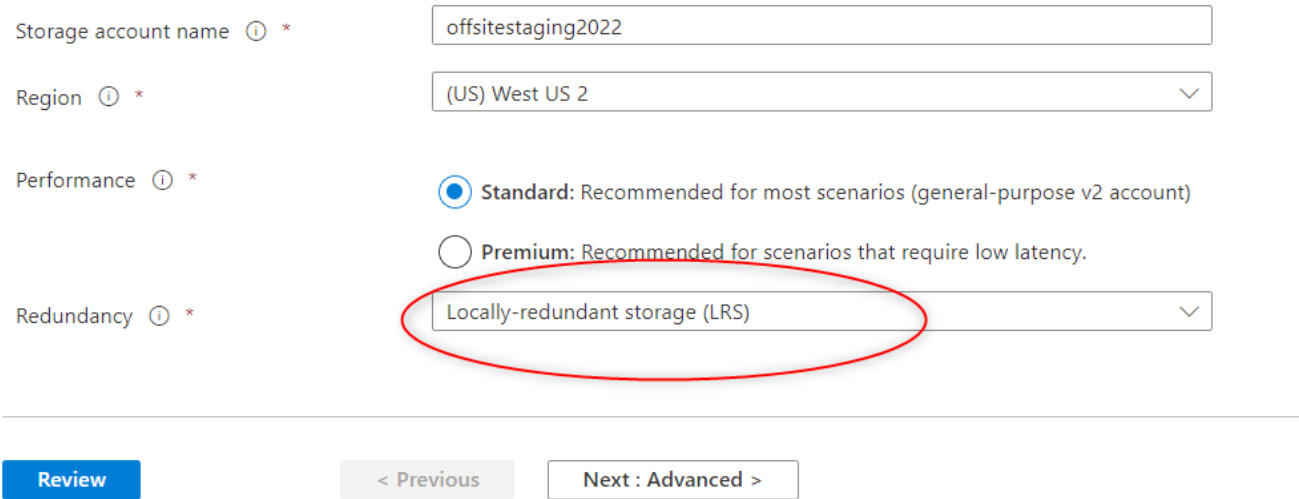

After creation, using the menu on the left, create a container, call it staging or similar.

Also create a storage container called "restored" or similar

# **Provisioning Google**

If you don't already have a Google cloud account for your organization begin at <https://console.cloud.google.com/>

After entering your billing information etc:

Create a storage bucket in cloud storage:

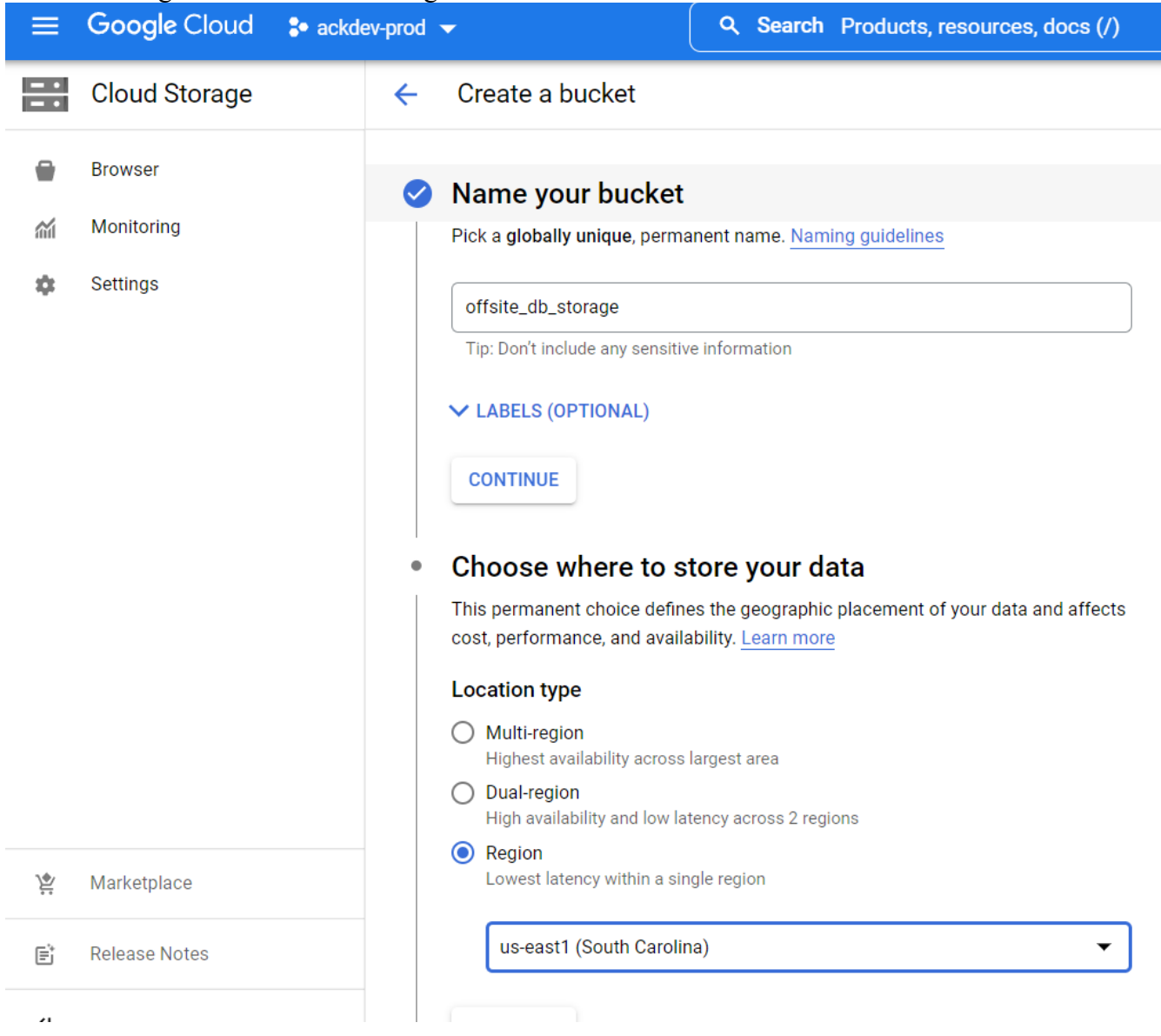

Be sure to pick a region away from your current storage location. For example if your main database is on the west coast, choose the east coast for your offsite backup location.

Choose coldline storage for lower costs while maintaining availability:

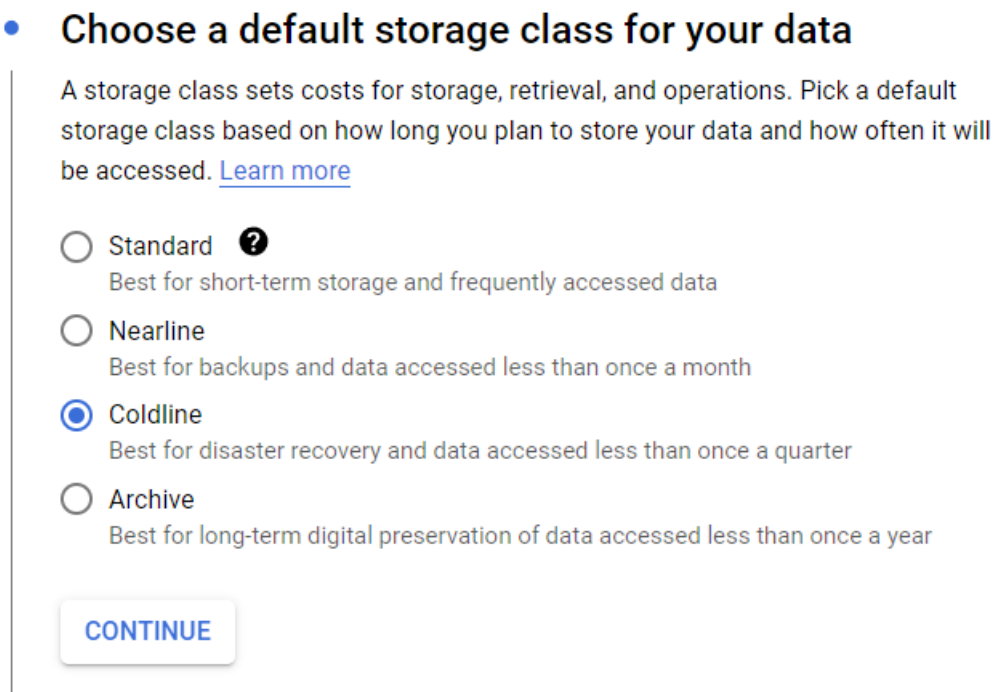

### **Configuring the Agent**

Create a VM instance using Debian, again choose a location away from your databases in Azure:

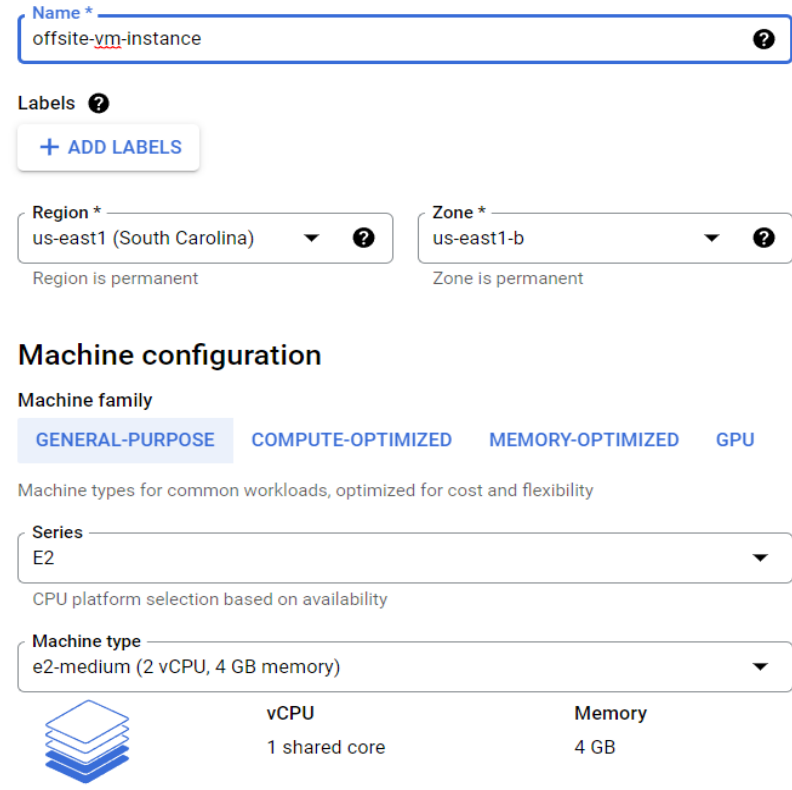

Disable the public IP, then start your new VM instance and SSH into it via the SSH button to the right on the instance:

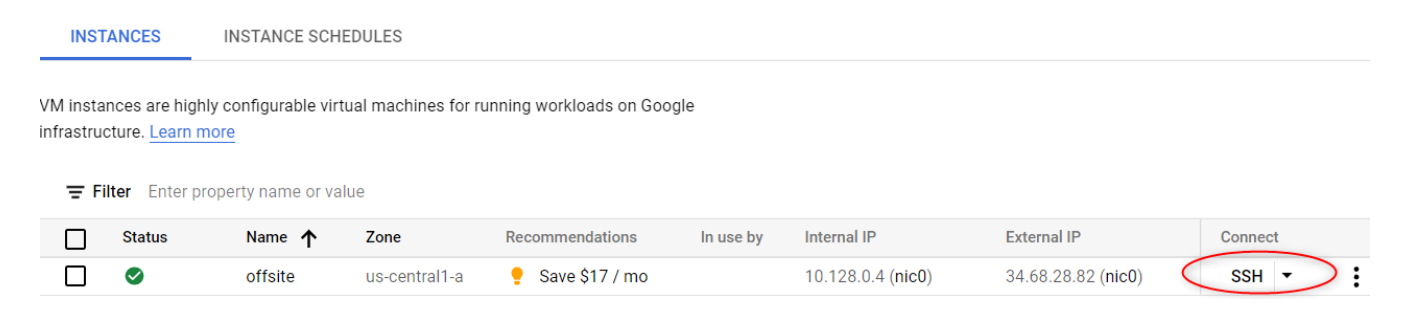

Install Docker: <https://docs.docker.com/engine/install/debian/>

Add your runtime user to the docker group: sudo usermod -a -G docker \$USER su -l \$USER

Install SecuritasMachina docker image: docker pull securitasmachina2022/securitasmachinaoffsiteagent:latest

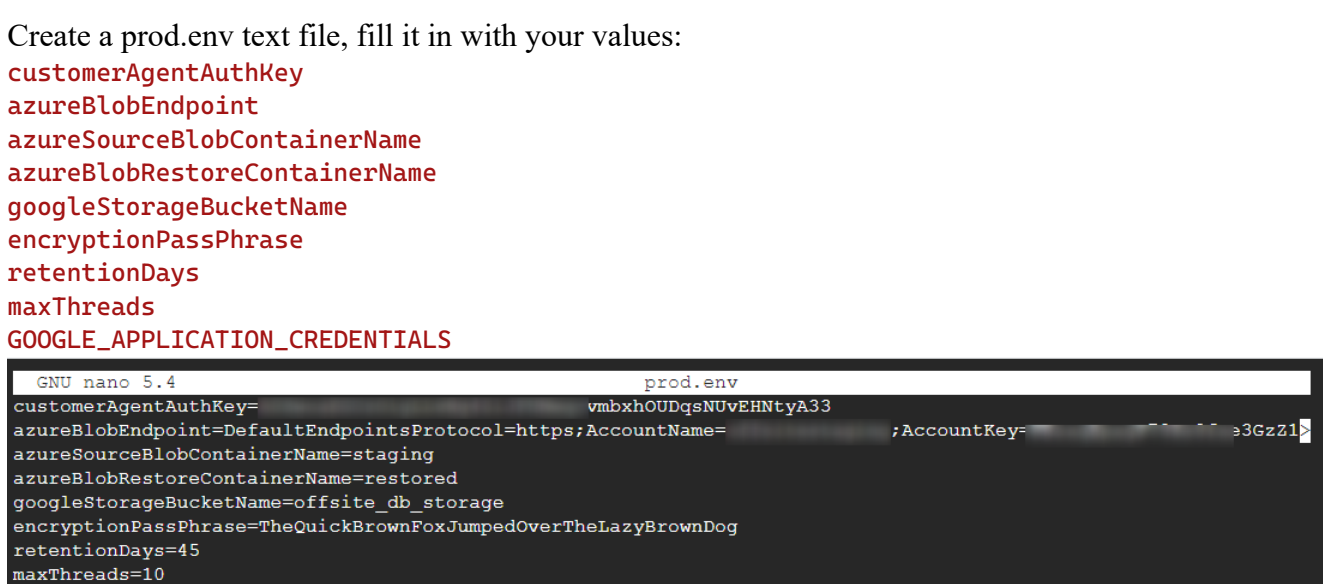

GOOGLE APPLICATION CREDENTIALS=/mnt/localhome/agent1Credentials.json

Add your  $\sim$ /agent1Credentials.json to the Docker users home directory by first creating a service account with a private key in json format:

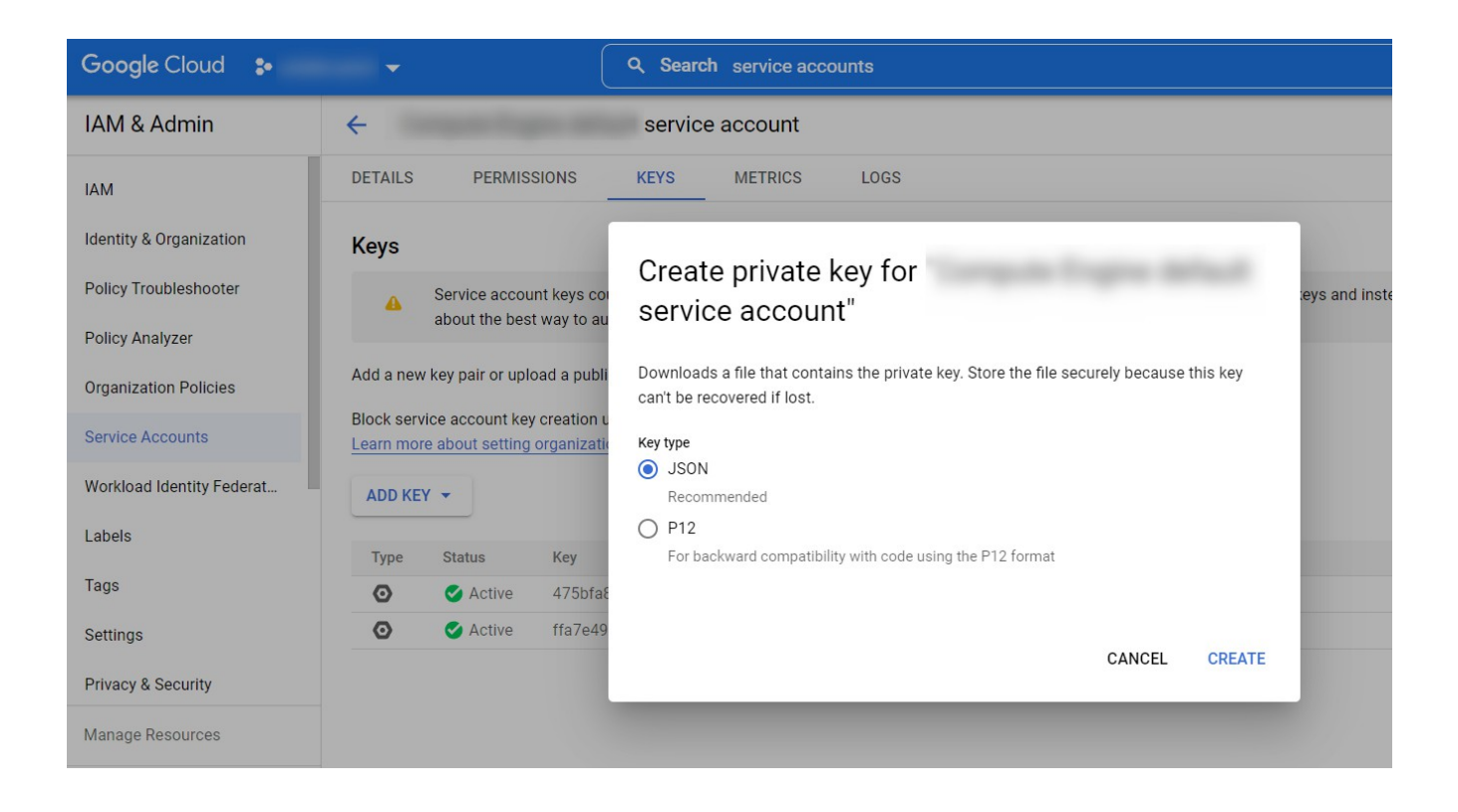

Assign the service account Creator and Viewer:

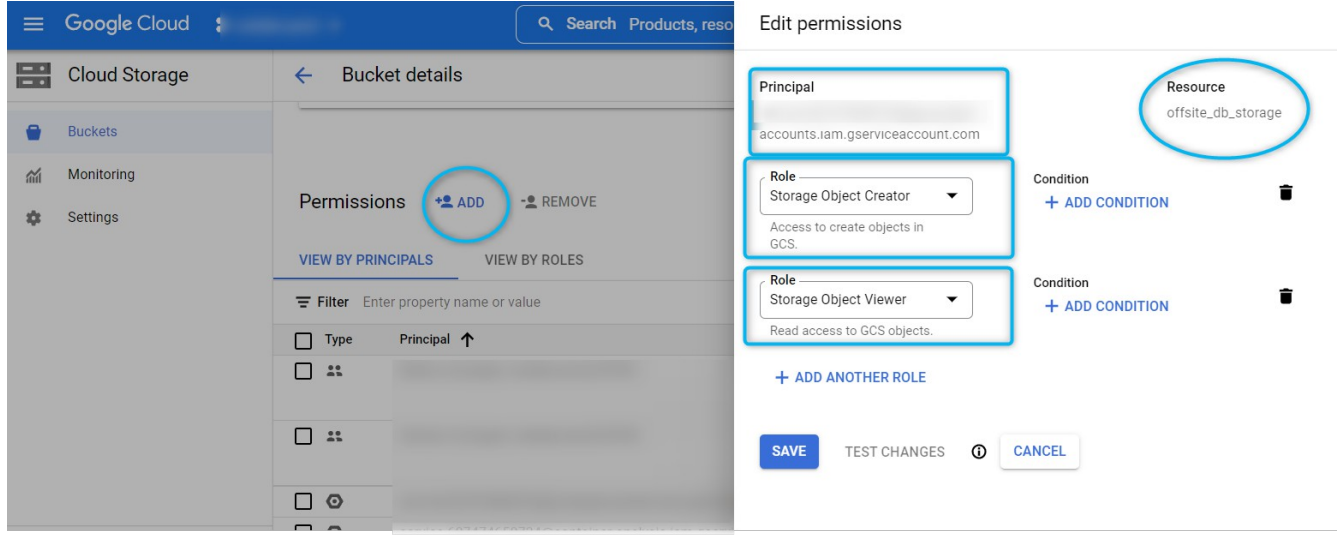

Run the container passing in your home directory (or directory containing json file):

docker run -it -d --env-file=./prod.env -v ~:/mnt/localhome securitasmachina2022/securitasmachinaoffsiteagent

```
Note we suggest running interactively the first time to validate your
configuration: 
docker run -it --env-file=./prod.env -v ~:/mnt/localhome 
securitasmachina2022/securitasmachinaoffsiteagent
```